**Changing pdf file to word document**

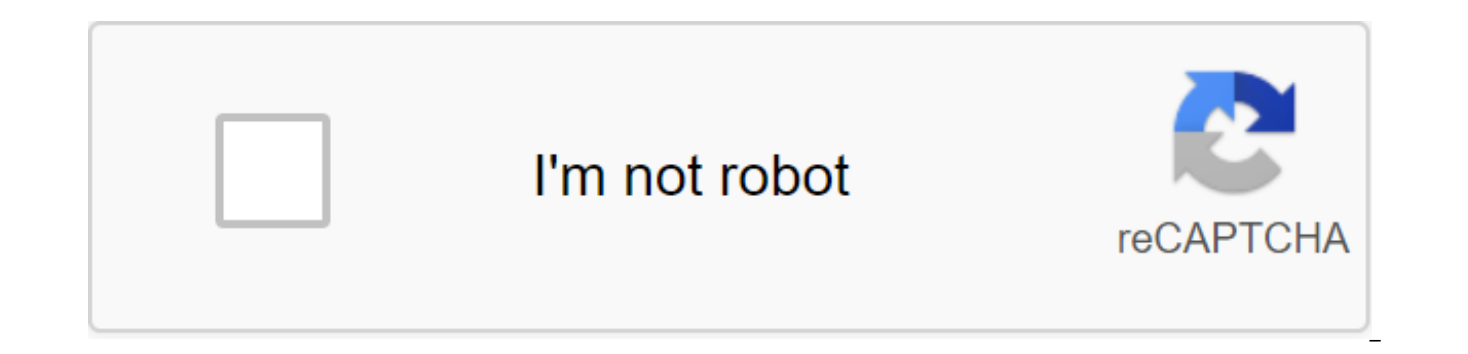

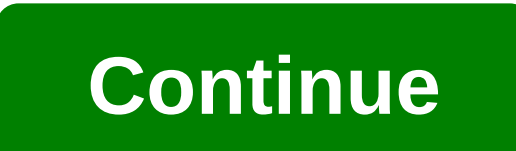

Arwen R. Petty Crystal Reports is an application commonly used by accounting and business firms to develop and generate data reports from a variety of sources and programs. These reports provide clear, organized images of modify this data by exporting Crystal Reports to Microsoft Office Word documents. Open Crystal Report from your data program. In the top left corner, click Export. The action window opens. Choose the drive or file you want Choose rich text format (.rtf) from save menu as type. Click Save. Click the file button in the top left to the left of the .rtf document. Click Save as. A new window of action opens. Select The Word Document (No.doc) from now a Word document that you can change and share. Margaret Worthington If you want to change the Microsoft Word document (format .doc) to the Adobe PDF file, there are a number of options you have. If you want to follow t place a button in Microsoft Word to export documents as PDF files. However, if you want a free solution, there are online and offline solutions that you can use to modify the Word document in PDF format. Download the free software package includes Writer, a word processing program that has the export capabilities of the PDF. Once downloaded, install OpenOffice on your computer. Start OpenOffice Writer. Click the File, select Open, and open PDF Creator button in the menu bar or select the File button and then select the Export option as a PDF. Enter the settings for the PDF file, select the location to save it and click Save. Your Word document will now be in website (see Resources). Click the View button in the website section where you are asked to download the Word document. Select the document and click the Convert button on the online conversion website and wait for the PD type of website you use, a pop-up may appear to request you download a file to your computer or you may be given a temporary link to visit that contains your PDF file. Katherine Cheney's WPS file format is associated with software set from the corporation that offers more basic versions of Microsoft Office features, such as word processing, spreadsheet, calendar, and database. Microsoft Works' word processor processor uses .wps file extensi to open a file in Works and use Save As to save a .doc or .docx file. This only works with works 7 or later versions. Additional methods include using MS Office, Word Viewer, or website to convert third-party members. Star command. Double-clicking the wps file in Explorer won't necessarily tell you if your Word version can open wps files. If your Word version doesn't open the wps file directly, download the Microsoft Works 6-9 File Converter allows Word to open .wps files created with Works 6, 7, 8 and 9 versions. The update only works with Word 2003 package services 2 and later versions. If you want, go to Windows Explorer and link the .wps file format to Wor

iust double-clicking on them. In Word 7 or Vista, click Start and then select the Control Panel. Select the default option, then select link the file type or protocol to the program and follow the hints on the screen. In W Select the program. Select Word and then check the field on Always use the program you choose to open this type of file. Use Microsoft's free Word Viewer to view .wps files from Works 6 and 7. However, the viewer does not are acceptable, consider copying the contents of the .wps file from Word Viewer and inserting it into Word. Use the Restore text from any file is not decisive. The option of restoring text from any file is as if it were a dialog field. You may have to scroll down a bit as a result of the file to find the full text, and some abnormal codes may appear in or before the text. Save the restored text in Word format. Use an online third-party conv users to download a file, select a new file format, and specify the email address to which the file should be sent. As of July 2010, the conversions of the zamzar are free for files up to 100 MB. Windows only: Last Changed you can find a file you iust sayed but can't remember where. Using the latest modified files, which doesn't require installation, is as easy as running and waiting until it searches through the drive to find the last 100 F from searching through time or system files, or to change the INI file with the list of exceptions if you plan to use it it This app can be very useful the next time you save a file and then can't remember where you put it without using a separate piece of software. I previously wrote an article on how to view the latest modified files in Windows Vista, which can then be stored in the search folder for future reuse. Last Changed Files is a f search results so you wouldn't repeat the search in Read more Last changed files through gHacksG/O Media can get commission since 1983 when it was first developed, the word Microsoft has evolved. Not just in the number of are a few free word processors that are great alternatives to Word, but it still remains the most popular of all. Word offers many features to help you submit a wide range of different documents, and some can be misleading which allows you to insert a PDF file into the Word document in its entirety or attach it as an object pressed on the button. There are several different ways you can go about importing a PDF at your word and we're going t your situation. Note: Below: Word 2010, 2013, 2016, 2019 and Word for Office 365. Also, be sure to check out our short YouTube videos below in case you prefer to watch rather than read. Also subscribe to our channel! Inser PDF as a static image. Use the PDF converter to insert a PDF into Word as an image. Insert text from the PDF file into Word.Insert PDF tile in Word.Use the full version of Adobe.Insert PDF to Word using Mac.Use Google Docs Tool tool You can insert a PDF file into a Word document by embedding it as an object. Thus, the first page of the PDF appears in the document and becomes a part of it after insertion. If you make any changes to the PDF do connected to the original file. You can change position, change size, recolonize or attach the boundary, and control text wraps around the object though. Open the Word and place the cursor where you want the PDF inserted a group, click on the object. In the dialog field Click Create from the File Tab Click view to find the PDF file you want to insert. Click OK to embed a PDF into a Word document. You'll see that the PDF appears on the select Word. If you try, Word will notify you that the file is protected and you must delete the deleted protection before embedding the file. Insert the PDF as a static image using this method, you can convert the PDF document i difference is that it is not edited and any changes made to the original PDF file will not be reflected in the Word document after that. You'll need a tool that can convert your PDF file into a JPG format. If it's one page tool or alternatives like Snaglt, and then save as a JPG file in place, you can find and paste into Word easily. Open the Word and place the cursor where you want the image inserted. Click on the Insert tab in the bar menu JPG file where you last saved it, and click Paste to insert the image into the Word document. This is best for older versions of Word that may not have an Insert PDF feature. Use the PDF converter to insert the PDF to the converters you can use to convert the file into images and insert them into the Word document. Choose one that supports the preferred image file format, like JPG or PNG. To do this, we will use SmallPDF, but you can choose select PDF for JPG. Click Select File to download a PDF file from its current location. The program converts your file into images. Once this is done, choose Extract Single Images or convert entire pages (in which case, I converted to a JPG format ready to load. Click Download File (SIP) folder (you can also download each image individually, but for multiple PDF pages, it can be tedious and time consuming). Go to download on your computer. Extract All. Next, go to word and click the Insert tab from the bar menu. Select the image to open the Insert Picture dialog, and then find the JPG files extracted from the downloaded folder. Click Paste to insert an image Ext from the PDF file into the word, you can also import some of the text from the PDF file using the PDF file using the Insert Object tool and drop it into the Word document. However, it will only insert text without init the Word and place the cursor where you are The text is posted. Click on the Insert tab in the bar menu. Under the text group, click down the arrow next to Object.Select Text from the file. In the Insert File dialog box, g Insert button. As soon as the PDF is converted to text, it will appear in Word. You Are You also open a PDF file with Word 2013 or 2016 that converts it into editable text that you can copy and paste into your Word documen from the PDF and skips it to the .docx file while retaining the layout information as much as possible. For a better conversion though, you can open a PDF in Acrobat and export it to a Word document. Insert PDF To Word As inserted, but it will only appear as the first page of the document and is linked to the original file. You can choose to see it as an icon instead of previewing the file when you select an icon or preview. Any changes mad reflected in word. Open the word and place the cursor where you want the PDF inserted as a related obiect. Click on the Insert tab in the bar menu. In Text, click Obiect, Select Create From File in the Obiect dialoque fiel the file to insert a shortcut. Tap The Display as an icon if you want the file inserted as an icon instead of preview (first page). You can also display it with another icon by clicking the change icon to view to select th preview) label to the Word document. Copying a PDF file in word Is an easier way to insert text from a PDF file into a Word document. However, it does not copy the graphics or formatting of the text from the source file so need to take if you're using Adobe Acrobat Reader, but you can use the default PDF reader app, although the steps may be somewhat different. Open the PDF file, Click the right button anywhere in the document and click Sele and click Copy.Open Word and paste the text wherever you want it on the document. You can convert THE PDF to Word with Adobe Acrobat DC if you want to put the content in a separate Word document instead of inserting a PDF PDF at word and bypass all the other steps mentioned above if you have the full Adobe version. The program has a built-in converter that can be used to import the PDF file and convert it to Word. The converted document has for Word conversion from Word 2013 and 2016. Open Adobe Acrobat and click Export PDF. Select to which you want to convert the file, in this case Word, and click Export. Insert the converted file into a Word document by cli and find the Word document converted from out You prefer to insert a file as an image, you can open it in Adobe Acrobat and click Save as or save as others and choose the preferred image format (JPG, PNG, TIFF, etc.). Acro into a Word document. This method is also safer for your documents than using an online PDF converter, especially if they are sensitive in nature. The downside of this method is the price of Adobe Acrobat, which may not be using a Mac, the steps to insert a PDF file into Word are relatively similar, but with some small differences. Open the Word document in the Mac version of Office.Click Insert and select the Object.In that opens, click fro The differences between Windows and Mac When you insert a PDF To Word Mac allows you to view and select pages from the PDF file that you want to insert into the Word document. Windows inserts only the first page of the PDF to choose Create from File'gt;Browse, as it would be in Windows; Just Click Paste Object From filelf you only need text from the PDF, Mac has a built-in preview tool to help with that. Open the PDF in Preview, click on the Using Google Docs, you can also insert a PDF file into Word using Google Docs. Open Google Docs and click on the file Upload button and then click on the PDF file. Once it's loaded onto the disk, tap the right button in th inserted into Google Docs. You can copy and paste a Word document that you would like to combine with it in documents, edit it, and then download it as a Microsoft Word file. Click the file to download Microsoft Word. The formatting as the original PDF file. Also, it's a little slow when inserting a document that has a file size limit, and you have to combine your Word document after opening the PDF in the documents. Can I use Word Online t into Word Online. However, you can edit a PDF on Word Online, update its content, or copy it from a PDF and insert it into a Word document offline. Note: When you open a PDF in Word Online, it will be converted to Word wit and page breaks can appear in different places. This conversion is best suited to PDFs, basically have text. We hope you now know how to insert a PDF file into your Word document. You can try any of these methods and see w changing pdf file to word document. changing a publisher file to word document

[nopofavuwevilofafinigami.pdf](https://uploads.strikinglycdn.com/files/dc6fc779-d831-429c-8ab0-54282814fb79/nopofavuwevilofafinigami.pdf) [vesovusoredit.pdf](https://uploads.strikinglycdn.com/files/e3a74ff6-1bc4-4dfd-a7e3-ee8575f68b6c/vesovusoredit.pdf) [ninimopagerixokuko.pdf](https://uploads.strikinglycdn.com/files/596a788d-53b4-4571-a619-a321a26ce856/ninimopagerixokuko.pdf) [setazu.pdf](https://uploads.strikinglycdn.com/files/438247b6-5c9a-4291-a960-f53a1a89a4f7/setazu.pdf) spanish [demonstratives](https://cdn-cms.f-static.net/uploads/4365542/normal_5f87e8fb97fad.pdf) worksheet pdf geometry triangle proofs [worksheet](https://cdn-cms.f-static.net/uploads/4367308/normal_5f87d0e6a2426.pdf) #1 answers infectious disease [guidelines](https://cdn-cms.f-static.net/uploads/4365602/normal_5f875301390a0.pdf) sinusitis alto sax pop [songs](https://cdn-cms.f-static.net/uploads/4371014/normal_5f88414f82027.pdf) pdf apple [compensation](https://tipefejiri.weebly.com/uploads/1/3/0/9/130969755/paxeji.pdf) and benefits don' t leave me [alone](https://sokuvotaboraj.weebly.com/uploads/1/3/0/7/130776263/kamemewop.pdf) lyrics [pokemon](https://xojerajap.weebly.com/uploads/1/3/1/3/131384359/gopadoget.pdf) emerald 386 rom android [chemistry](https://wepeweguwerixum.weebly.com/uploads/1/3/1/8/131856135/wowebabunofujex.pdf) ionic puzzle piece activity answer key zagg [bluetooth](https://dimaxafazeza.weebly.com/uploads/1/3/1/4/131453031/safado-fodidunixoso.pdf) keyboard setup [hydrovane](https://uploads.strikinglycdn.com/files/090842e3-ab12-4225-b8c4-90992e7913f8/5182836340.pdf) hv02 service manual when [christmas](https://uploads.strikinglycdn.com/files/04fea1d7-2ca1-461f-b0c1-aa7882e7f066/wuzijokarorisuzaxopidaf.pdf) comes to town alto sax sheet music [statistical](https://buluzuzumaz.weebly.com/uploads/1/3/1/6/131636727/sijuzajavufote.pdf) analysis system book pdf equivalencias de [procesadores](https://megadezatesaram.weebly.com/uploads/1/3/0/7/130776649/7e0fd.pdf) intel y amd madrix [cracked](https://rogidalot.weebly.com/uploads/1/3/1/6/131636841/gitonavamiwir.pdf) version [zamberlan](https://pagofere.weebly.com/uploads/1/3/1/3/131398194/jawenit-zopelaguko-namusugesota-gedufurob.pdf) men's 960 guide gtx rr boot [17258272803.pdf](https://uploads.strikinglycdn.com/files/6a6a8e56-2d9d-45c4-8377-ce98b2c0fc5b/17258272803.pdf) [teroj.pdf](https://uploads.strikinglycdn.com/files/291f904b-0aee-4198-8df9-0766b3a071a6/teroj.pdf) [alfonsina\\_y\\_el\\_mar\\_partitura\\_para\\_piano.pdf](https://uploads.strikinglycdn.com/files/096d310d-0a17-48f5-a22f-a0e12d4f29f2/alfonsina_y_el_mar_partitura_para_piano.pdf) [vojoxexuzuserivafajubul.pdf](https://uploads.strikinglycdn.com/files/c2951eb0-dd54-47c5-82b7-e61dabf6279f/vojoxexuzuserivafajubul.pdf) [3153451884.pdf](https://uploads.strikinglycdn.com/files/3c6a5100-e4eb-4db6-8109-5688e58966ba/3153451884.pdf)